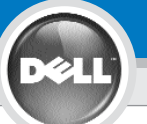

**3**

**2**

**1**

# **Dell™ 2400MP Projector Setup Guide**

## **CAUTION: PRECAUCIÓN: CUIDADO: ATTENTION:** Follow all safety instructions in your *Product* Respectez toutes les consignes de sécurité Siga todas las instrucciones de seguridad en Siga todas as instruções de segurança *Information Guide* before using the projector. de votre *Guide d'information du produit* avant su *Guía de información del producto* antes contidas no seu *Guia de Informação sobre o* d'utiliser le projecteur. de usar el proyector. *Produto* antes de usar o projetor. **4 NOTE:** 1. It may take several seconds for your image to appear.  $z = \sqrt{2}$ 2. The Fn keys combination is indicative of only Dell products. **REMARQUE:**  $217 -$ **Part** 1. L'image peut mettre plusieurs secondes à apparaître.  $001$ e 2. Les touches de combinaison Fn sont relatives uniquement aux produits Dell. **NOTA:** F8<br>CRT/LCD 1. Puede que la imagen tarde unos segundos en aparecer. 2. La combinación de teclas Fn es indicativo único en productos Dell. **NOTA:** 1. Sua imagem pode levar alguns segundos para aparecer. 2. A combinação das teclas Fn é o indicativo de produtos Dell. **5 NOTE:** Turn on your Zoom Adjust computer after you turn on the projector. Réglage du zoom **REMARQUE:** Allumez Ajuste del zoom votre ordinateur après Ajuste de Zoom avoir allumé le projecteur. **NOTA:** Encienda el ordenador tras encender el proyector. Focus Adjust **NOTA:** Ligue o seu Réglage de la mise computador depois de ter au point ligado o projetor.Ajuste del enfoque Ajuste de Foco

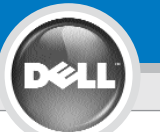

## **Dell ™ 2400MP Projector Setup Guide**

**6**

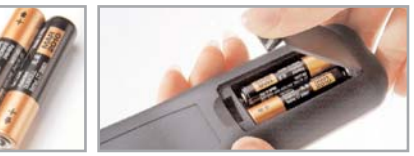

**NOTE:** The USB cable (as shown in step 1) must be connected to use Page Up and Page Down on the remote control.

**REMARQUE:** Le câble USB (comme indiqué dans l'étape 1) doit être connecté pour utiliser Page Suivante et Page Précédente sur la télécommande.

**NOTA:** El cable USB (como aparece en el paso 1) debe estar conectado para usar Siguiente página y Página anterior en el mando a distancia.

**NOTA:** O cabo USB (como mostrado no passo 1) deve estar conectado para se usar Próxima página e Página anterior no controle remoto.

### Information in this document is subject to change without notice. **© 2006 Dell Inc. All rights reserved.**

Reproduction in any manner whatsoever without the written permission of Dell Inc. is strictly forbidden.

*Dell* and the *DELL* logo are trademarks of Dell Inc.; *Microsoft* and *Windows* are registered trademarks of Microsoft Corporation.

Dell disclaims any proprietary interest in the marks and names of others.

**March 2006** Printed in China

**Les informations contenues dans le présent document peuvent être modifiées sans préavis.**

**© 2006 Dell Inc. Tous droits réservés.**

Toute reproduction sans la permission écrite de Dell Inc. est strictement interdite.

*Dell* et le logo *DELL* sont des marques commerciales de Dell Inc.; *Microsoft* et *Windows* sont des marques commerciales déposées de Microsoft Corporation.

Dell rejette tout intérêt de propriété dans les marques et noms autres que les siens propres.

**Mars 2006** Imprimé en Chine

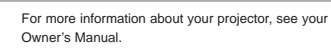

Pour plus d'informations sur votre projecteur, voir votre Manuel d'utilisateur.

Para más información sobre el proyector, consulte su Manual del propietario.

Para mais informações sobre o seu projetor, consulte o seu Manual do Usuário.

### **La información en este documento está sujeta a cambios sin previo aviso. © 2006 Dell Inc. Todos los derechos reservados.**

Queda estrictamente prohibida la reproducción de cualquier forma sin el permiso por escrito de Dell Inc.

*Dell* y el logotipo *DELL* son marcas de Dell Inc.; *Microsoft* and *Windows* son marcas registradas de Microsoft Corporation.

Dell niega cualquier interés de propiedad sobre las marcas y nombres de otros.

**Marzo de 2006** Impreso en China

**As informações neste documento estão sujeitas à alteração sem prévio aviso.**

**© 2006 Dell Inc. Todos os direitos reservados.**

A reprodução sob qualquer forma, sem a permissão escrita da Dell Inc. é estritamente proibida.

*Dell* e o logotipo *DELL* são marcas comerciais da Dell Inc.; *Microsoft* e *Windows* são marcas comerciais registradas da Microsoft Corporation.

A Dell declara que não tem interesse na propriedade de marcas e nomes comerciais de terceiros.

**Março 2006** Impresso em China

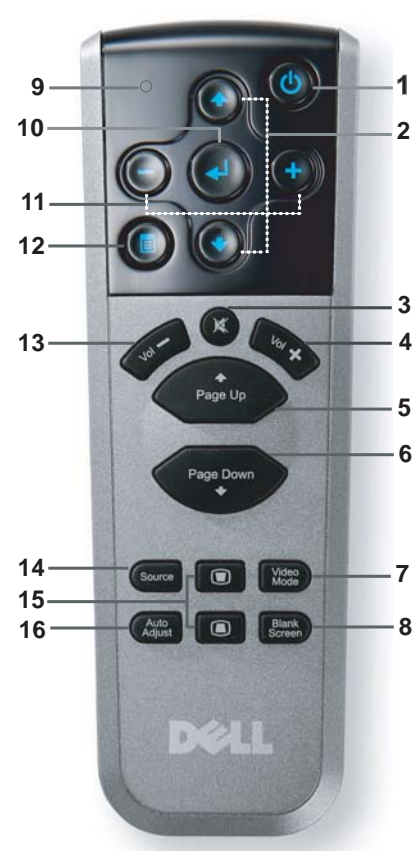

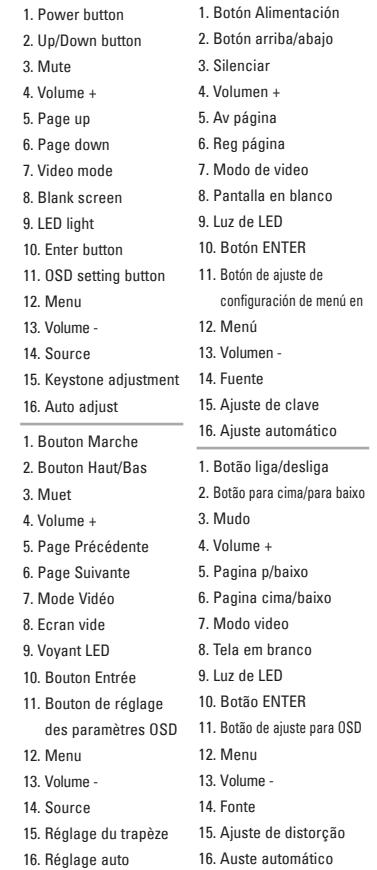

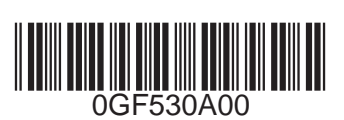

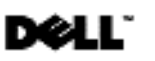